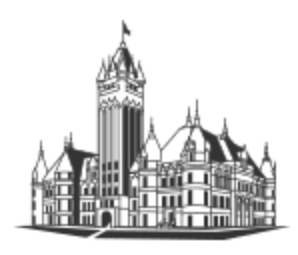

# **IN THE DISTRICT COURT OF SPOKANE COUNTY WASHINGTON**

## **E-FILE INSTRUCTIONS FOR SMALL CLAIMS**

**Spokane County** WASHINGTON

#### **\*\*PLEASE EITHER DOWNLOAD/OPEN THE E-FILING FORM IN ADOBE/READER or MICROSOFT EDGE BROWSER\*\***

### WHAT YOU NEED TO FILL OUT THE FORM:

- 1. You will need the complete name(s), addresses, phone numbers and if possible, email address for all litigants.
- 2. The amount you would like to claim (for a natural person =  $$10,000$ ; for a business =  $$5,000$ )
- 3. Hearing Date and Time: *This section will be completed by the Court Clerk.*

#### HOW TO SIGN THE FORM:

You will need to add your signature on the form. Web browsers generally do not offer tools for drawing/importing a signature, however the MS Edge browser does offer a draw tool that can be used. *Otherwise, it is best to not open the form in a browser window* (as you may not be able to "affix" your signature on the form.) Therefore, some options for signing…

- 1. [Click Here to start a Filing](https://www.spokanecounty.org/DocumentCenter/View/39272/Pre-Filing-Form---Online-form-rev-9-9-21) [Click Here to start a Counter Claim Filing](https://www.spokanecounty.org/DocumentCenter/View/735/Counter-Claim-PDF)
	- a. If using Adobe/Reader for signing/saving, download the file to your device and open the file using that application. Select "Fill & Sign" to affix your signature. Resave the file to your device, OR
	- b. If the file is open in Microsoft Edge browser, select "Draw" tool to affix your signature using your mouse. Save the file to your device, OR
	- c. Download the file and use some other tool to overlay you signature to the file. Resave the file to your device.

#### HOW TO FILE THE FORM:

- 1. Save the form to your computer/device.
- 2. Email it to DCCIVIL@SPOKANECOUNTY.ORG

A Court Clerk will contact you regarding payment of the filing fee within 24 to 48 hours.

If you have any questions, please email [DCCIVIL@SPOKANECOUNTY.ORG](mailto:30TDCCIVIL@SPOKANECOUNTY.ORG) or contact the Civil/Small Claims Department at (509) 477-4770 option 8.

*\*\*Please note: There will be a service charge of \$2.99 for using your debit/credit card\*\**